- If:
- 
- 1. Any Punchout Catalog webshop is not visible/ is blank<br>2. Any Punchout Catalog webshop is asking you to log in Any Punchout Catalog webshop is asking you to log in

Please do the following:

1. Click on the lock icon on the task bar

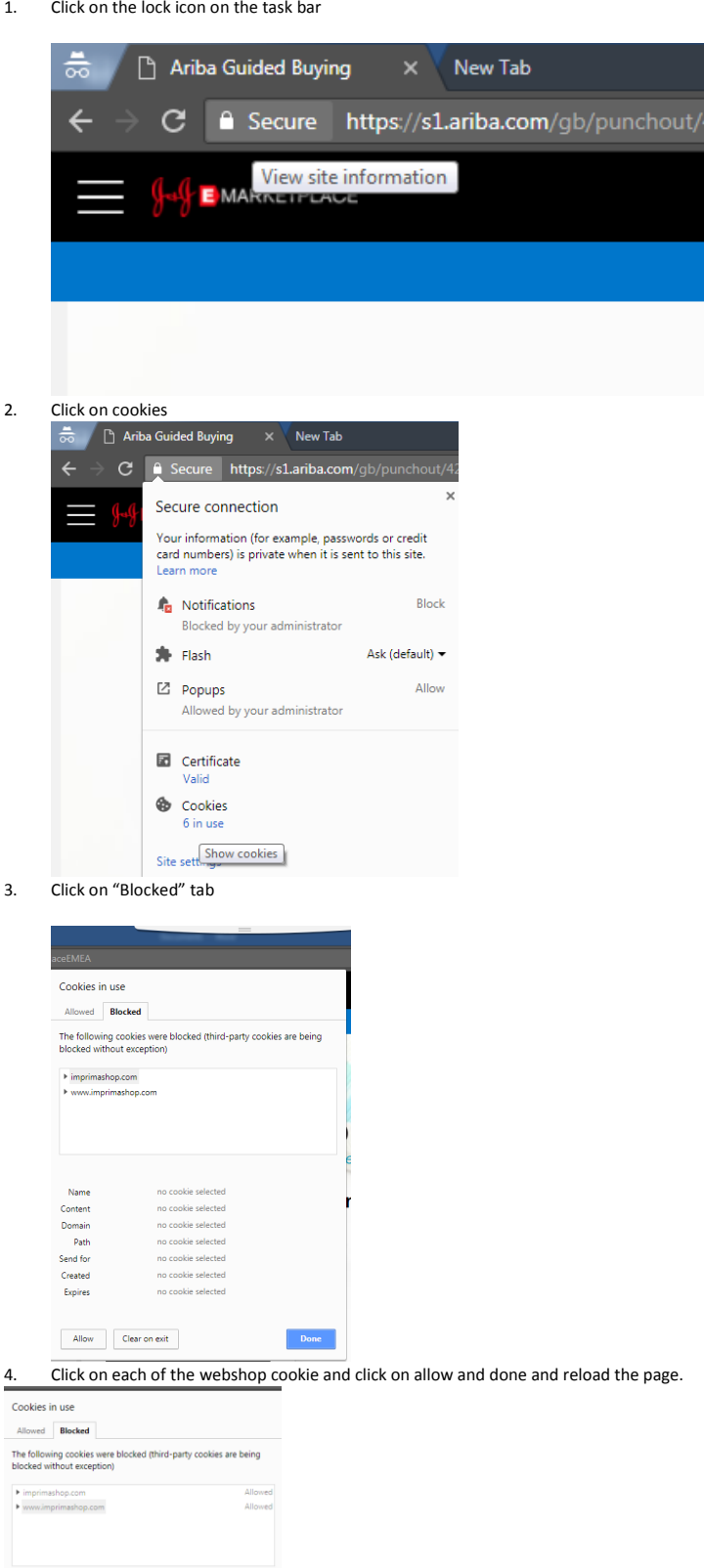

Also, please drop a mail t[o RA-JANBE-JNJCATMA@its.jnj.com](mailto:RA-JANBE-JNJCATMA@its.jnj.com) for a permanent fix of the issue.

Name<br>Content<br>Domain<br>Path<br>Send for<br>Created<br>Expires

 $\bigcirc$  Cook

Allow Clear on exit